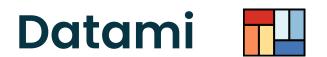

## TO DIGITAL COMMONS

A customizable open source widget to visualize and edit open datasets without any other backend than Github or Gitlab

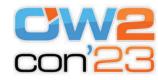

#### **Julien Paris**

fullstack developer / lead dev of Datami co-founder of tech cooperative multi

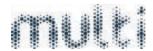

https://datami.multi.coop

June 14th 2023 / Plan by pressing esc

Help your publics with your data

What are the challenges?

Challenge #1

Make your data intelligible

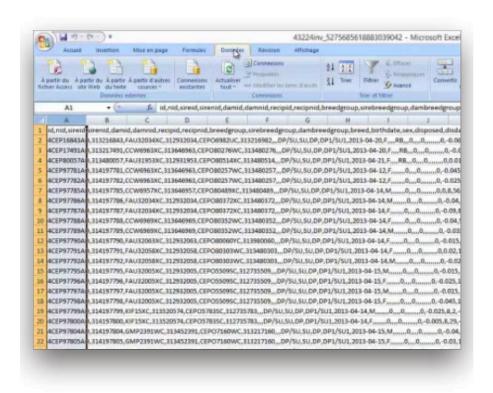

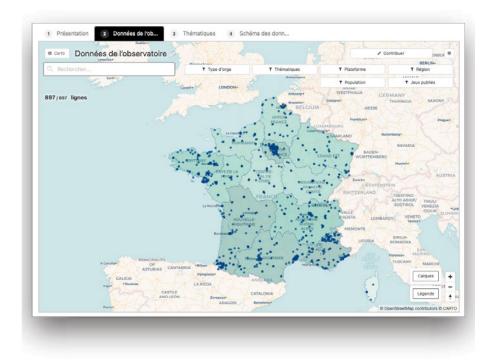

Your raw data without Datami

Your data enhanced with Datami

Challenge #2

Make updating and contributing easier

Handling data is a matter of habits, facilitating their manipulation for the greatest number means that you have to adapt to the habits of the greatest number

To allow everyone to easily contribute to the data, the view in the form of a table is still the most commonly adopted today.

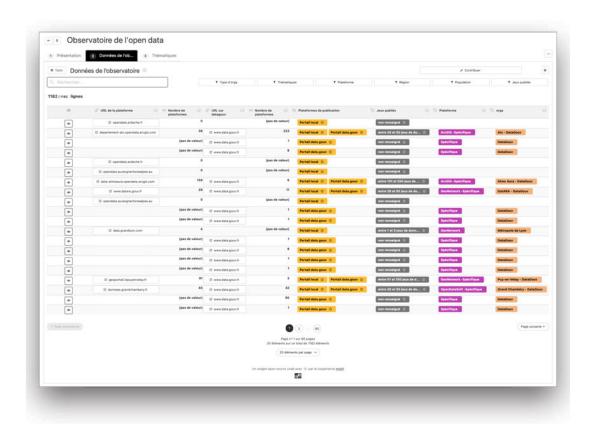

Challenge #3

Make all of the above with a tight budget

When you are a small or medium-sized structure (association, community, etc.) and you produce data of general interest, it can be complicated to highlight them on your site or to call on your community to put them up to date

#### Lack of resources, lack of skills, lack of time...

The cost of the usual technical solutions for sharing / viewing / contributing to data is often explained by the technical complexity of these functionalities

Another cost is related to the need to set up dedicated **servers** in backend or very specific configurations

The **maintenance** of applications or servers often generates significant costs

Datami's original architecture makes it possible to **get rid of a large part of these backend server costs** while allowing customization dataset by dataset

# Enhance your open datasets with Datami

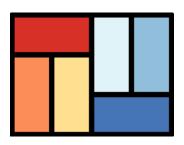

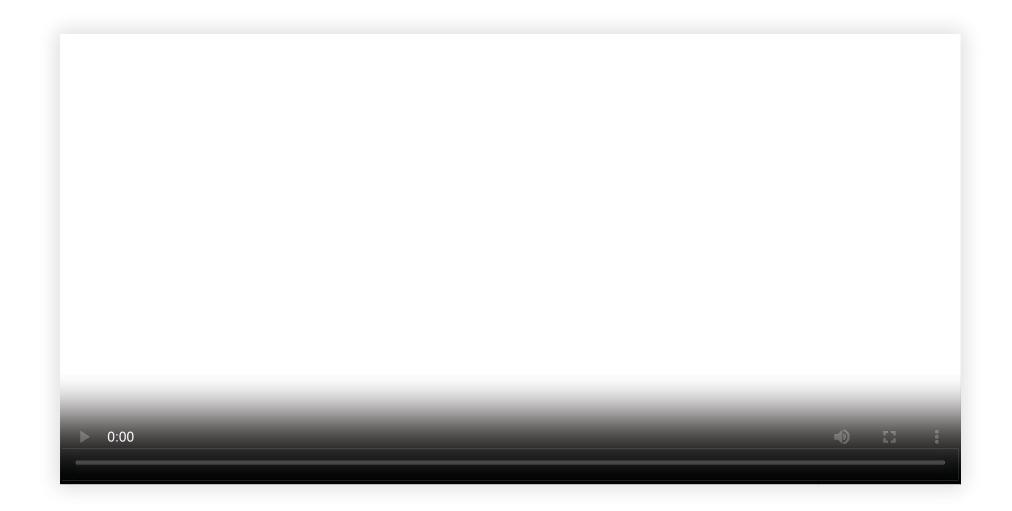

## Your spreadsheets transformed into maps

#### Datami allows you to create

#### customized interactive maps

Your territorial data can be visualized in geographical form, whatever their themes

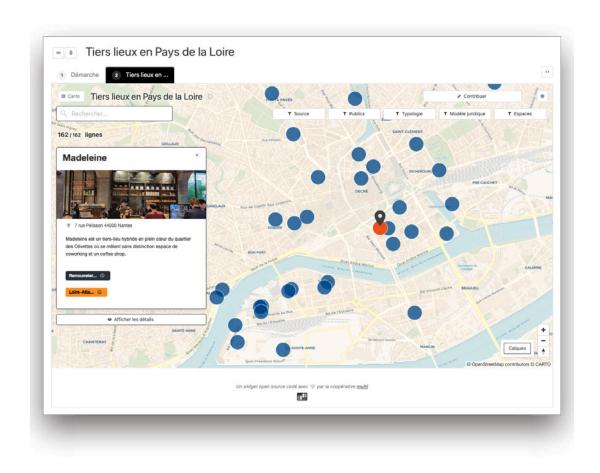

## View your data from all angles

Your data can be viewed as spreadsheets, maps, miniature or detailed lists of records, or graphs

All views are interactive and customizable to highlight all the specifics of your data

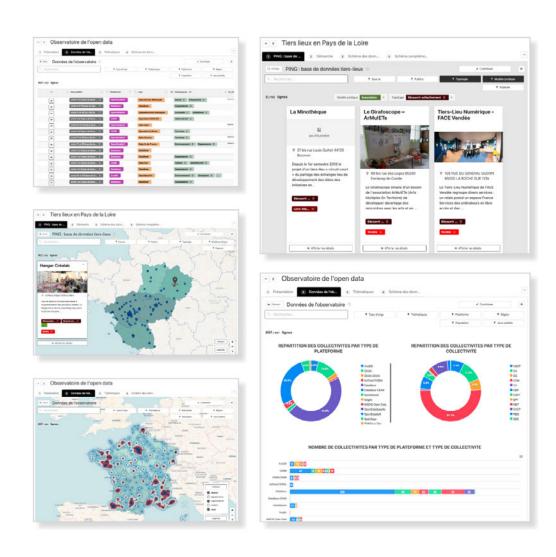

## Adapt Datami to your needs

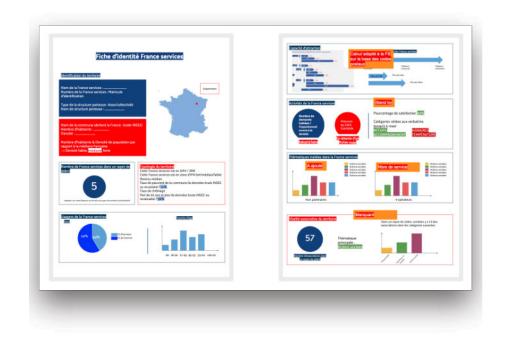

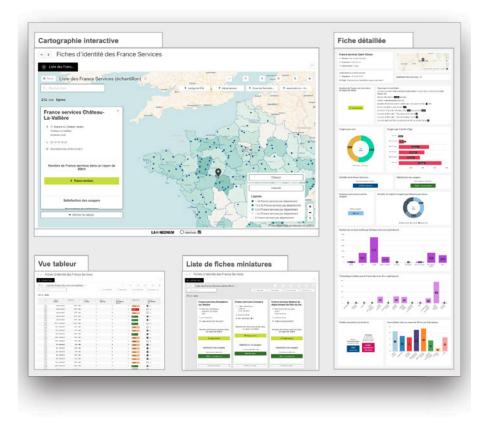

Your sketches and your datasets ...

... implemented and enhanced with Datami

## You control your data Datami makes it understandable

Datami's architecture is designed as an interface between the citizen and your database in order to facilitate the link between citizens and open data producers

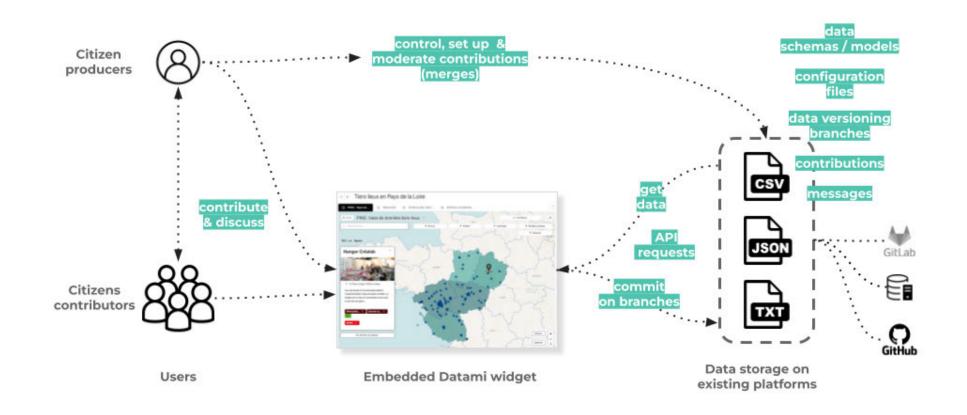

Datami doesn't store your data : your data stays within the tool of your choice (Github, Gitlab, database or API).

Using Datami is more affordable because you don't have to install nor maintain a dedicated backend.

## Integrate Datami into your site and your partners

Datami uses widgets
technology: turnkey and
customizable modules that you
can add to an existing site

Datami widgets are **open source**, simple to copy and paste, without subscription, without additional cost

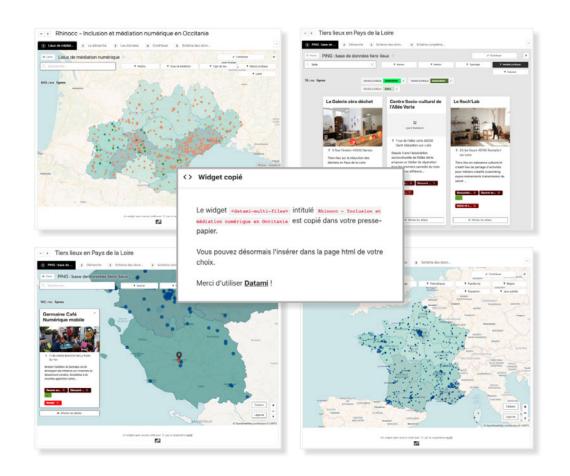

# A simplified process for contributory data updates

## Empower your teams and audiences to improve data

Datami includes a contribution and moderation system

Based on the Git language, Datami widgets allow you to keep control of your data and manage contributions, without creating an account to suggest improvements

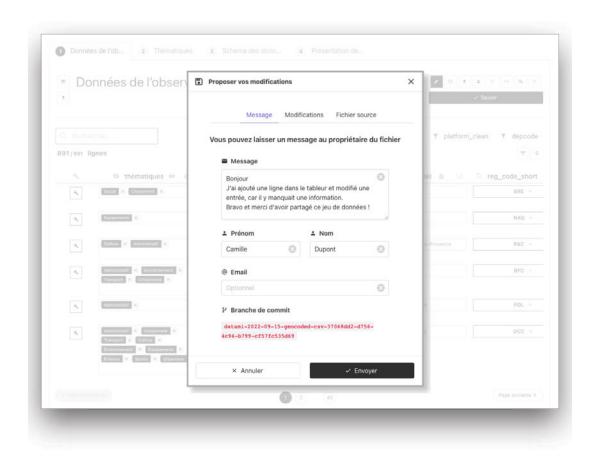

## Structure your data to make it interoperable

Your data may be associated with files to structure it, such as

#### data schema files

By associating your data set with a data schema respecting international standards you ensure that they can be correctly reused and improved

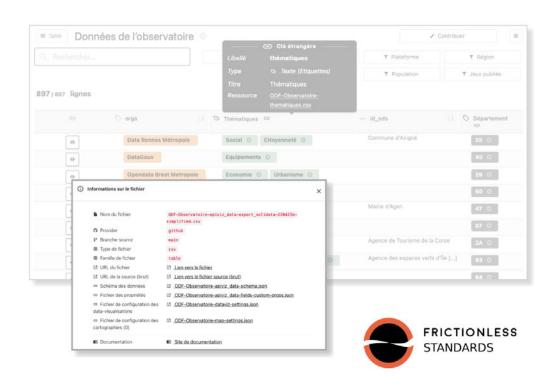

## A management tool

## Drive your field actions through data

Exploring your data allows you to better understand and manage your actions in the field

Datami allows you to set up personalized interactive data-visualizations, in order to make your data easily explorable

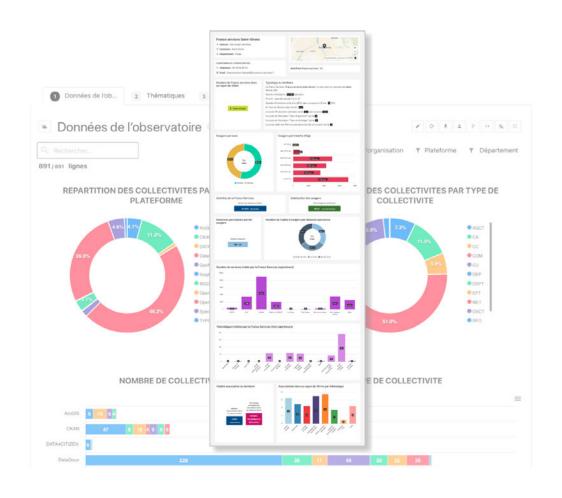

### Discover the interfaces

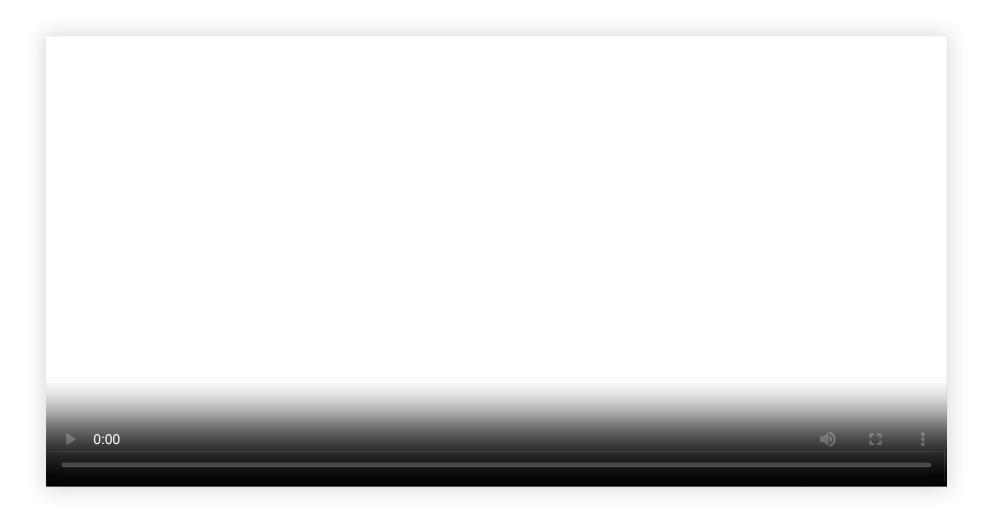

## An open source tool

## A free and multi-purpose software

| SHARE        | VALORIZE           | OPEN             |
|--------------|--------------------|------------------|
| Edition      | Data visualisation | Analytics Matomo |
| Contribution | Customizable       | Schemas          |
| Moderation   | Multi lingual      | Open source      |
| Integration  | Free               | Secure           |

Datami is fully auditable and reusable free licensed software

To discover and learn how to use Datami you can:

- Go to the official Datami website;
- Directly access the Datami source code;
- Consult the technical documentation and online tutorials;
- Call on the Multi cooperative for advice in data science and for training.

### The official website

On our official website you will find videos of presentation, examples, as well as our blog space

The site is translated into French and English

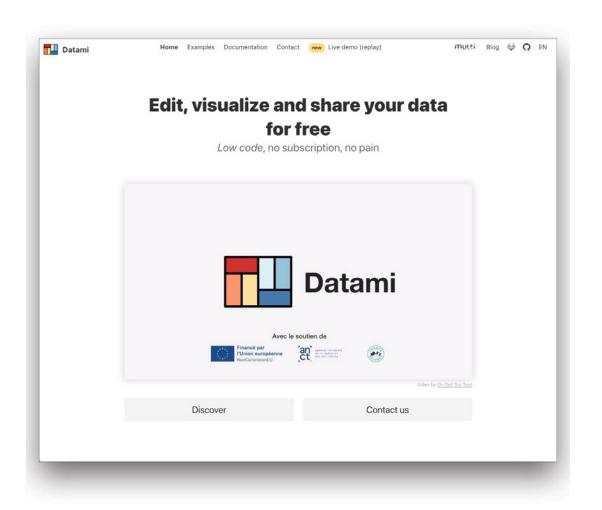

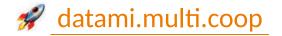

### The source code

## Our source code is on Gitlab under open source license

Do not hesitate to report *bugs* to us by suggesting <u>issues</u>, or to give ideas for new features on our <u>roadmap</u>

A <u>mirror repo</u> is also automatically synced to Github

Don't forget to leave a little  $\stackrel{\checkmark}{\curvearrowright}$  if you like the project!

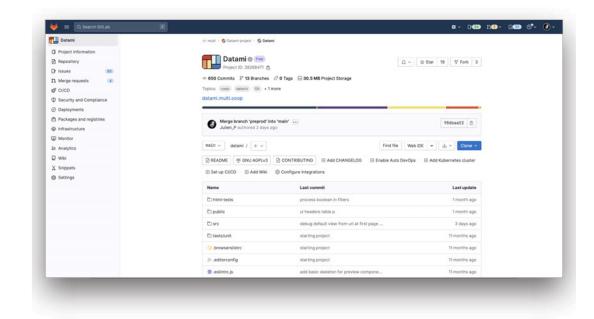

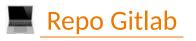

gitlab stars 🛨 30

### The technical documentation site

#### Also visit our dedicated

#### documentation site

The site is translated into French and English

You will find different sections there: technical principles, tutorials, examples, description of the different widgets and their configuration elements...

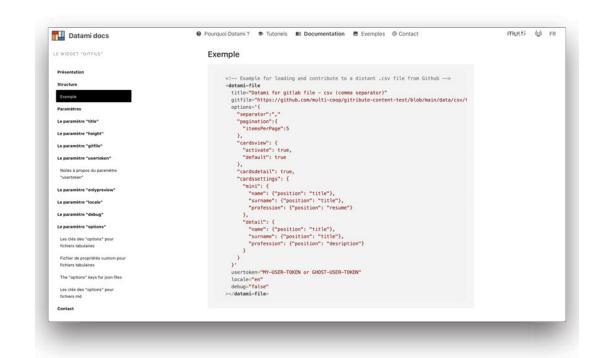

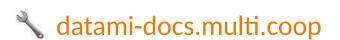

### The stack

The technical stack is entirely composed of open source libraries

- Vue.js (v2.x)
- VueX
- vue-custom-element
- gray-matter
- Showdown + showdown-table extension
- Bulma + Buefy
- Material Design
- Fetch
- JSDiff
- Diff2html
- MapLibre
- ApexCharts

## Service offer

## The Datami offer by the multi cooperative

In order to make Datami as accessible as possible, our principle is to share design and development costs

All developments - even minimal ones - contributing to improving Datami thus ultimately benefit all users.

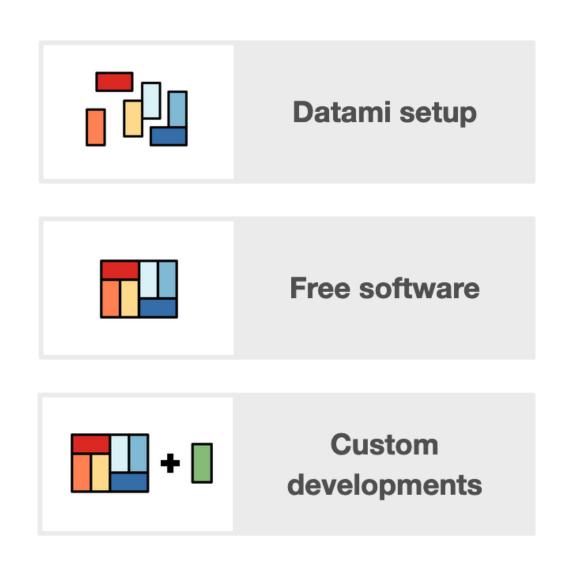

## Setting up Datami

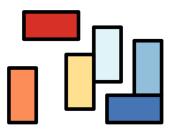

We offer an economic package of a few days only for support in setting up Datami

We can help you configure Datami and advise you in your data recovery project

## Free software

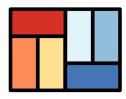

Datami is a 100% open source tool

You can use Datami as it is based on the documentation, you are free!

## **Custom Developments**

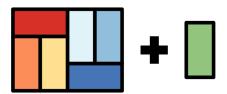

Do not hesitate to contact us to tell us about your needs to establish a personalized quote

We are committed to continuing to develop and improve Datami, and we also offer services in *data science* and *data* engineering

## Installation guide

### The source code

Clone the source code from Datami's Gitlab repo

git clone git@gitlab.com:multi-coop/datami-project/datami.git

Then navigate to the folder

cd datami

#### Installation

Install npm 8.3.2 ...

... or use nvm

Install the dependancies

Create a local .env file based on example.env

npm install -g npm@8.3.2

brew install nvm # sur mac
nvm use

npm install

cp example.env .env

## Run Datami

Run the script

npm run serve

In your browser

http://localhost:8080

## Datami *widgets* examples list

Run the local server

nvm use
npm run http

In your browser

http://localhost:8180/html-tests/

# Benchmark

# There are several data visualization and editing solutions sharing similarities with Datami

Here are some of the most popular solutions

#### Those benchmarks are given for information only

Do not hesitate to let us know by writing to contact@multi.coop

if you wish to make any corrections or additions

#### **Datavisualisation tools**

| Solution               | Solution type | Langages                        | Difficulty | Saas | Official website               |
|------------------------|---------------|---------------------------------|------------|------|--------------------------------|
| Gogocarto              | Open source   | Custom                          | Easy       | Yes  | https://gogocarto.fr/projects  |
| Umap                   | Open source   | Custom                          | Facile     | Yes  | https://umap.openstreetmap.fr/ |
| Lizmap                 | Open source   | Propre langage de requête       | Medium     | Yes  | https://www.lizmap.com         |
| <b>Apache Superset</b> | Open source   | SQL                             | Medium     | Yes  | https://superset.apache.org/   |
| Apache Zeppelin        | Open source   | Several programmation languages | Hard       | No   | https://zeppelin.apache.org/   |
| BIRT                   | Open source   | Java, JavaScript                | Hard       | No   | https://www.eclipse.org/birt/  |
| FineReport             | Open source   | Java, JavaScript                | Medium     | No   | https://www.finereport.com/en  |
| Grafana                | Open source   | Custom request language         | Hard       | No   | https://grafana.com/           |
| Metabase               | Open source   | SQL                             | Easy       | Yes  | https://www.metabase.com/      |
| Redash                 | Open source   | SQL                             | Medium     | No   | https://redash.io/             |
| Datasette              | Open source   | SQL                             | Medium     | No   | https://datasette.io/          |
| LightDash              | Open source   | Dbt                             | Medium     | Yes  | https://www.lightdash.com/     |
| Google Data            | Free (but not | SQL                             | Easy       | Yes  | https://datastudio.google.com/ |
| Studio                 | open)         |                                 |            |      |                                |
| Datawrapper            | Commercial    | API, CSV, GSheet                | Easy       | Yes  | https://www.datawrapper.de/    |
| Google Looker          | Commercial    | LookML                          | Hard       | Yes  | https://looker.com/            |
| Microsoft Power        | Commercial    | DAX et M                        | Medium     | Yes  | https://powerbi.microsoft.com/ |
| BI                     |               |                                 |            |      |                                |
| QlikView               | Commercial    | Custom script language          | Hard       | Yes  | https://www.qlik.com/          |
| Tableau                | Commercial    | Custom                          | Medium     | Yes  | https://www.tableau.com/       |

### Online editing tools

| Solution           | Solution<br>type | Langages                      | Difficulty | Saas | Targeted public                                                              | Official webiste                     |
|--------------------|------------------|-------------------------------|------------|------|------------------------------------------------------------------------------|--------------------------------------|
| Apache<br>Zeppelin | Open<br>source   | Scala, Python, R,<br>SQL      | Hard       | No   | Developers and professional users                                            | https://zeppelin.apache.org/         |
| Baserow            | Open<br>source   | Python, Javascript,<br>Vue.js | Moyen      | Yes  | Developers and professional users                                            | https://baserow.io/                  |
| Grist              | Open<br>source   | Python                        | Easy       | Yes  | Businesses, non-profit organizations, governments, universities, researchers | https://getgrist.com/                |
| Metabase           | Open<br>source   | Java, Clojure                 | Medium     | Yes  | Startups, businessees, non-profit organizations                              | https://www.metabase.com/            |
| LockoKit           | Open<br>source   |                               | Medium     | No   | Developers and professional user                                             | https://locokit.io/                  |
| NoCodB             | Open<br>source   | Javascript, Node.js           | Easy       | Yes  | Developers and professional users                                            | https://nocodb.com/                  |
| Gsheet             | -                | None                          | Easy       | Yes  | Companies, teams, freelancers, SMEs                                          | https://www.google.com/sheets/about/ |
| Airtable           | Commercial       | None                          | Easy       | Yes  | Companies, teams, freelancers, SMEs                                          | https://airtable.com/                |
| Qlikview           | Commercial       | None                          | Medium     | Yes  | Large corporations, financial institutions                                   | https://www.qlik.com/us/             |

#### Benchmark features

Among all the solutions we have just listed, some can be compared with **Datami** 's main features.

| Solution           | Open source             | Readyness | Table<br>view              | Cards<br>view              | Map<br>view                | Dataviz<br>view         | Edition                 | Moderation | Configuration interface | Data<br>sources       | Backend                 | Widget                     | Official website |
|--------------------|-------------------------|-----------|----------------------------|----------------------------|----------------------------|-------------------------|-------------------------|------------|-------------------------|-----------------------|-------------------------|----------------------------|------------------|
| Datami             | V                       | 全全        | $\checkmark$               | $\overline{\checkmark}$    | $\overline{\checkmark}$    | $\overline{\checkmark}$ | <b>▼</b>                | <b>▽</b>   | X (for now)             | API ext. (Git)        | Git platforms<br>/ APIs | V                          | Website          |
| Metabase           | V                       | 会会        | $\checkmark$               | ?                          | $\overline{\checkmark}$    | V                       | 4                       | ×          | <b>▽</b>                | SQL,<br>connectors    | server / APIs           | $\overline{\checkmark}$    | Website          |
| Gogocarto          | V                       | ***       | $\overline{\checkmark}$    | $\overline{\mathbf{V}}$    | $\overline{\mathbf{V}}$    | ×                       | V                       | X          | $\overline{\checkmark}$ | proper                | server / APIs           | $\overline{m{\checkmark}}$ | Website          |
| Lizmap             | $\overline{\checkmark}$ | <b>☆</b>  | 1                          | ×                          | $\overline{m{\checkmark}}$ | $\checkmark$            | $\overline{\checkmark}$ | ×          | <b>V</b>                | proper                | server / ?              | $\overline{\checkmark}$    | Website          |
| Umap               | $\overline{\checkmark}$ | ***       | X                          | X                          | $\overline{m{\checkmark}}$ | ×                       | $\overline{\checkmark}$ | X          | <b>▽</b>                |                       | server / ?              | $\overline{\checkmark}$    | Website          |
| Grist              | $\overline{\checkmark}$ |           | $lue{lack}$                | $\overline{m{\checkmark}}$ | ×                          | ×                       | $\overline{\checkmark}$ | ?          | <b>V</b>                | SQL                   | server / APIs           | ×                          | Website          |
| Baserow            | $\overline{\checkmark}$ | **        | $\overline{m{\checkmark}}$ | $\overline{\checkmark}$    | ×                          | ×                       | $\overline{\checkmark}$ | ?          | <b>▽</b>                | SQL                   | server / ?              | ×                          | Website          |
| LockoKit           | $\overline{\checkmark}$ | **        | lacksquare                 | X                          | ×                          | ×                       | $\checkmark$            | ?          | $\overline{\checkmark}$ | proper                | server / ?              | ×                          | Website          |
| NoCodB             | $\overline{\checkmark}$ | <b>☆</b>  | lacksquare                 | ×                          | ×                          | ×                       | $\overline{\checkmark}$ | ?          | $\overline{\checkmark}$ | SQL                   | server / ?              | ×                          | Website          |
| Apache<br>Superset | <b>▼</b>                | 全全        | <b>▼</b>                   | ×                          | ×                          | <b>▼</b>                | <b>▼</b>                | ?          | <b>▽</b>                | SQL                   | server / Saas           | ?                          | Website          |
| Datawrapper        |                         | 숲숲숲       | $\overline{\mathbf{V}}$    | ?                          | $\overline{\checkmark}$    | <b>▼</b>                | ×                       | ×          | V                       | SQL,<br>connectors    | Saas                    | $\overline{\checkmark}$    | Website          |
| Airtable           |                         | 숲숲숲       | $\overline{\mathbf{V}}$    | <b>▽</b>                   | ×                          | 1                       | <b>▽</b>                | 1          | V                       | proper,<br>connectors | Saas                    | V                          | Website          |
| Gsheet             |                         | 全全全       | $\overline{\checkmark}$    | ×                          | ×                          | $\overline{\checkmark}$ | $\overline{\checkmark}$ | <b>▽</b>   | <b>~</b>                | proper,<br>connectors | Saas                    | V                          | Website          |

The ? indicates the information is to be completed

The . that the functionality can be implemented either in a roundabout way or as a hack

Although these solutions share some features with <u>Datami</u>, they can differ significantly in terms of cost, complexity and specific features

It is important to take into account the specific needs of each project before choosing the most suitable online data visualization and editing solution

# Technical roadmaps

Here is a list of different features that reflect requests and needs from our users to date.

This roadmap is to be taken as a *whish list* of features that we consider interesting and compatible with Datami, and that we would like to be able to develop **if we manage to find the corresponding funding**.

#### The features' developments are described as follow:

- Milestone : family of features
- Features : feature to develop
- Priority ( ): importance given to the feature by the users
- **Difficulty** ( ) : anticipated comlexity of the feature
- Dev. + man. : sum of development and management (in days per person)

## Technical roadmap 2023 - global

#### **Classified by milestones**

| Milestones                   | Priority | Difficulty             | Dev + man. |
|------------------------------|----------|------------------------|------------|
| More data sources            | high     | ■ easy                 | 38 days    |
| Online widget configuration  | high     | ••• hard               | 26 days    |
| Manage contribution widget   | high     | ••• hard               | 25 days    |
| Protect widget with password | medium   | ■ easy                 | 12 days    |
| Better UX - data management  | o low    | •• medium              | 42 days    |
| Better UX - data interaction | o low    | •• medium              | 44 days    |
| Better UX - maps             | o low    | •• medium              | 37 days    |
| Better UI - customization    | medium   | <ul><li>easy</li></ul> | 13 days    |
| Better UI - new views        | o low    | •• medium              | 27 days    |
| Refactoring                  | medium   | ••• hard               | 48 days    |
| Tests                        | o low    | ••• hard               | 18 days    |
|                              |          | TOTAL                  | 330 days   |

### Diagram of future developments

Elements in orange symbolize the main milestones to be developped as described in the roadmap above.

Elements colored in **turquoise** symbolize features already existing in Datami.

- A : Online widget configuration
- B : Manage contribution widget
- C : More data sources

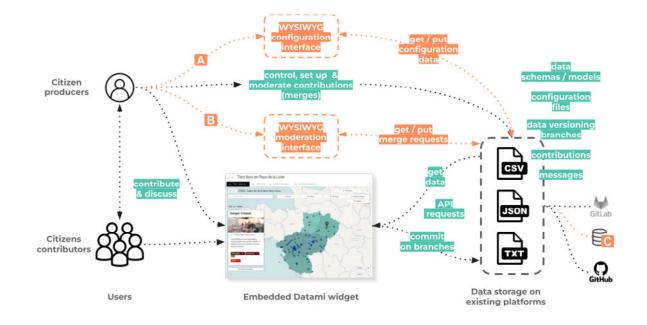

## Diagram of future developments (mermaid)

A more complete version of the previous diagram

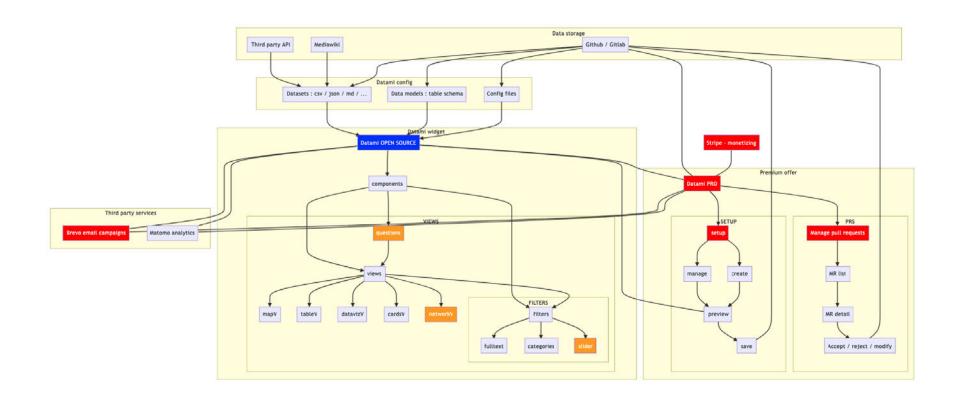

# Technical roadmap - detailed 1/2

| More data sources         Connect to external APIs - generic         in ligh         easy         5 days           More data sources         Connect to external APIs - OSM         iow         easy         5 days           More data sources         Activity pub integration         iow         enhard         18 days           More data sources         Connector to SourceForge         iow         enhard         5 days           More data sources         Connector to BitBucket         iow         enhard         5 days           Online widget configuration         interactive interface + preview         in ligh         enhard         5 days           Online widget configuration         Save new config to git repo         in ligh         endium         6 days           Manage contribution widget         Interface loading last PPs from repo         in ligh         endium         5 days           Manage contribution widget         Protect access before showing widget         in medium         easy         6 days           Protect widget with password         Special token for protected widget         in medium         endium         6 days           Better UX - data management         Add a new column + update schema         in low         endium         10 days           Better UX - data management         Save CSV fl                                                                                                    | Milestones                   | Features                                         | Priority | Difficulty             | Dev + man. |
|----------------------------------------------------------------------------------------------------|------------------------------|--------------------------------------------------|----------|------------------------|------------|
| More data sources  Activity pub integration  low  Interactive interface + preview  Connector to SourceForge  low  Interactive interface + preview  Interface loading last PRs from repo  Interface loading last PRs from repo  Interface to Manage contribution widget  Interface loading last PRs from repo  Interface loading last PRs from repo  Interface loading last PRs from re | More data sources            | Connect to external APIs - generic               | e high   | <ul><li>easy</li></ul> | 5 days     |
| More data sources  Connector to SourceForge low whard 5 days  More data sources  Connector to BitBucket low whard 5 days  Online widget configuration Interactive interface + preview high whigh whigh whigh whigh high whigh whigh high high whigh whigh high whigh whigh high whigh high high whigh whigh high whigh whigh high whigh high high whigh high whigh high high whigh high high whigh high high high whigh high high high high high high high                                                                                                    | More data sources            | Connect to external APIs - OSM                   | O low    | ■ easy                 | 5 days     |
| More data sources  Connector to BitBucket  Interactive interface + preview  Interactive interface + preview  Interface lorgity to git repo  Interface lorgity to git repo  Interface lorgity to git repo  Interface lorgity lorgity lo | More data sources            | Activity pub integration                         | o low    | ••• hard               | 18 days    |
| Online widget configuration  Interactive interface + preview  Interface bading last PRs from repo  Interface loading last PRs from repo  Interface loading last PRs from repo  Interface | More data sources            | Connector to SourceForge                         | o low    | ••• hard               | 5 days     |
| Online widget configuration       Save new config to git repo       high       ** medium       6 days         Manage contribution widget       Interface loading last PRs from repo       high       *** hard       15 days         Manage contribution widget       Accept / moderate PR + messages       high       * easy       10 days         Protect widget with password       Protect access before showing widget       medium       * easy       6 days         Better UX - data management       Add a new column + update schema       medium       * medium       6 days         Better UX - data management       Drag & drop CSV to widget       low       * medium       10 days         Better UX - data management       Save CSV file to Git repo       low       * medium       4 days         Better UX - data management       Add / drag-drop a picture in a cell       low       * medium       6 days         Better UX - data management       Cache user changes / branch untill pushing       medium       * medium       6 days         Better UX - data interaction       Full screen - debug       medium       * medium       6 days         Better UX - data interaction       Range filter       low       * easy       4 days         Better UX - data interaction       Helper at loader       low       * easy                                                                                                    | More data sources            | Connector to BitBucket                           | O low    | ••• hard               | 5 days     |
| Manage contribution widget  Interface loading last PRs from repo  high  • high  • hard  15 days  Manage contribution widget  Accept / moderate PR + messages  high  • easy  10 days  Protect widget with password  Protect access before showing widget  • medium  • medium  • medium  • medium  • medium  • medium  10 days  Better UX - data management  Drag & drop CSV to widget  Better UX - data management  Save CSV file to Git repo  low  • medium  • medium  10 days  Better UX - data management  Add / drag-drop a picture in a cell  Better UX - data management  Cache user changes / branch untill pushing  Better UX - data interaction  Full screen - debug  Better UX - data interaction  Range filter  Change width column  Helper at loader  Better UX - data interaction  Better UX - data interaction  Better UX - data in | Online widget configuration  | Interactive interface + preview                  | e high   | ••• hard               | 20 days    |
| Manage contribution widget       Accept / moderate PR + messages       high       • easy       10 days         Protect widget with password       Protect access before showing widget       • medium       • easy       6 days         Protect widget with password       Special token for protected widget       • medium       • medium       6 days         Better UX - data management       Add a new column + update schema       • medium       • medium       10 days         Better UX - data management       Drag & drop CSV to widget       • low       • medium       4 days         Better UX - data management       Save CSV file to Git repo       • low       • medium       4 days         Better UX - data management       Add / drag-drop a picture in a cell       • low       • medium       6 days         Better UX - data management       Cache user changes / branch untill pushing       • medium       • medium       6 days         Better UX - data interaction       Full screen - debug       • medium       • medium       6 days         Better UX - data interaction       Range filter       • low       • easy       4 days         Better UX - data interaction       Helper at loader       • low       • easy       2 days         Better UX - data interaction       Better integration of Frictionless data packages                                                                                                    | Online widget configuration  | Save new config to git repo                      | high     | •• medium              | 6 days     |
| Protect widget with password Protect access before showing widget Protect widget with password Special token for protected widget Medium Protect widget with password Special token for protected widget Medium Medium Medi | Manage contribution widget   | Interface loading last PRs from repo             | e high   | ••• hard               | 15 days    |
| Protect widget with password  Better UX - data management  Add a new column + update schema  Protect Widget  Drag & drop CSV to widget  Drag & drop CSV to w | Manage contribution widget   | Accept / moderate PR + messages                  | high     | ■ easy                 | 10 days    |
| Better UX - data management Drag & drop CSV to widget Drag & drop CSV to widget Drag Widun Drag Widun Drag Wi | Protect widget with password | Protect access before showing widget             | e medium | ■ easy                 | 6 days     |
| Better UX - data management  Save CSV file to Git repo low medium 4 days  Better UX - data management Add / drag-drop a picture in a cell low medium for days  Better UX - data management Cache user changes / branch untill pushing medium medium med | Protect widget with password | Special token for protected widget               | e medium | •• medium              | 6 days     |
| Better UX - data management Save CSV file to Git repo low medium days  Better UX - data management Add / drag-drop a picture in a cell low medium medium med | Better UX - data management  | Add a new column + update schema                 | e medium | •• medium              | 10 days    |
| Better UX - data management Cache user changes / branch untill pushing medium medium m | Better UX - data management  | Drag & drop CSV to widget                        | O low    | •• medium              | 10 days    |
| Better UX - data management Cache user changes / branch untill pushing  Pull screen - debug medium medium m | Better UX - data management  | Save CSV file to Git repo                        | o low    | •• medium              | 4 days     |
| Better UX - data interaction  Range filter  Change width column  Better UX - data interaction  Change width column  Better UX - data interaction  Better UX - data interaction  Better UX - data interaction  Better UX - data interaction  Better UX - data interaction  Better UX - data interaction  Better UX - data interaction  Better UX - data interaction  Better UX - data interaction  Better UX - data interaction  Better UX - data interaction  Better UX - data interaction  Better UX - data interaction  Export as pdf  Better UX - data interaction  Down  Helper at loader  Down  Helper at loader  Helper at loader  Down  Helper at loader  Helper at loader  Down  Helper at loader  Helper at loader  Down  Helper at loader  Helper at loader  Helper at loader  Helper at loader  Helper at loader  Helper at loader  Helper at loader  Helper at loader  Helper at loader  Helper at loader  Helper at loader  Helper at loader  Helper at loader  Helper at loader          | Better UX - data management  | Add / drag-drop a picture in a cell              | O low    | •• medium              | 6 days     |
| Better UX - data interaction  Range filter  Change width column  Change width column  Better UX - data interaction  Helper at loader  Better UX - data interaction  Better UX - data interaction  Better UX - data interaction  Better UX - data interaction  Better UX - data interaction  Better UX - data interaction  Better UX - data interaction  Export as pdf  Dow  I days  12 days                                                                                                    | Better UX - data management  | Cache user changes / branch untill pushing       | e medium | ••• hard               | 12 days    |
| Better UX - data interaction Change width column Better UX - data interaction Helper at loader Better UX - data interaction Better UX - data interaction Better UX - data interaction Better UX - data interaction Export as pdf Better UX - data interaction Export as pdf Better UX - data interaction Better UX - data interaction Export as pdf Better UX - data interaction Better UX - data interaction                                                                                                    | Better UX - data interaction | Full screen - debug                              | e medium | •• medium              | 6 days     |
| Better UX - data interactionHelper at loaderlow• easy2 daysBetter UX - data interactionBetter integration of Frictionless data packageslow•••• hard12 daysBetter UX - data interactionExport as pdflow•••• hard12 days                                                                                                    | Better UX - data interaction | Range filter                                     | O low    | ■ easy                 | 4 days     |
| Better UX - data interaction  Better integration of Frictionless data packages  I ow  I days  Better UX - data interaction  Export as pdf  I days  12 days                                                                                                    | Better UX - data interaction | Change width column                              | e medium | •• medium              | 8 days     |
| Better UX - data interaction Export as pdf low ••• hard 12 days                                                                                                    | Better UX - data interaction | Helper at loader                                 | o low    | ■ easy                 | 2 days     |
|                                                                                                    | Better UX - data interaction | Better integration of Frictionless data packages | O low    | ••• hard               | 12 days    |
| Better UX - maps Inject data to vector tiles on map view Inject data to vector tiles on map view Inject data to vector tiles on the vector tiles on the vector till tiles on the vector tiles on the vector tiles on the vector ti | Better UX - data interaction | Export as pdf                                    | O low    | ••• hard               | 12 days    |
|                                                                                                    | Better UX - maps             | Inject data to vector tiles on map view          | O low    | •• medium              | 8 days     |

## Technical roadmap - detailed 2/2

| Milestones                | Features                                | Priority | Difficulty | Dev + man. |
|---------------------------|-----------------------------------------|----------|------------|------------|
| Better UX - maps          | Add or edit geojson objects             | O low    | ••• hard   | 29 days    |
| Better UI - customization | Custom styles / CSS / logos             | e medium | ■ easy     | 4 days     |
| Better UI - customization | Accessibility                           | e medium | •• medium  | 9 days     |
| Better UI - new views     | Agenda view                             | o low    | ■ easy     | 8 days     |
| Better UI - new views     | Graphs view with D3js                   | O low    | •• medium  | 10 days    |
| Better UI - new views     | Simultaneous dataviz + map on same view | O low    | ■ medium   | 9 days     |
| Refactoring               | Put all git* requests into a package    | O low    | ••• hard   | 15 days    |
| Refactoring               | Migration to Typescript                 | medium   | ••• hard   | 15 days    |
| Refactoring               | Migration to Vue3                       | O low    | ••• hard   | 18 days    |
| Tests                     | Add functional & unit tests             | O low    | ••• hard   | 18 days    |

# Technical roadmap - global

#### Classified by priority / difficulty

| Priority / Difficulty | ••• hard | ■ medium | ■ easy  | TOTAL    |
|-----------------------|----------|----------|---------|----------|
| high                  | 35 days  | 6 days   | 15 days | 56 days  |
| medium                | 27 days  | 39 days  | 10 days | 76 days  |
| o low                 | 132 days | 47 days  | 19 days | 198 days |
| TOTAL                 | 194 days | 92 days  | 44 days | 330 days |

# Credits

### A project by the multi cooperative

Our cooperative contributes to the development of digital commons and associated services, by bringing together a community of professionals working for a

digital of general interest

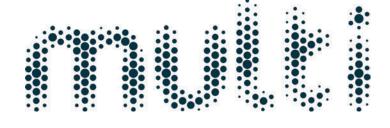

https://multi.coop

#### Our first users

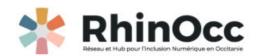

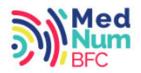

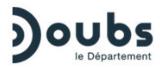

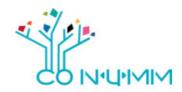

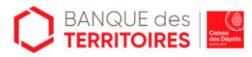

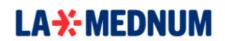

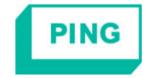

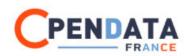

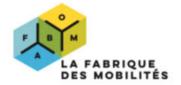

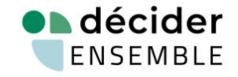

## Our sponsors

Datami was laureate of the Plan France Relance 2022 and has benefited from the support of the following organizations

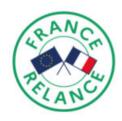

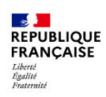

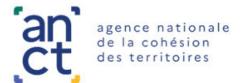

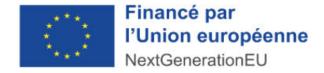

#### Thanks for your attention!

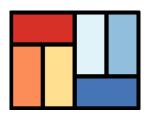

#### Datami

is a project led by the cooperative

multi

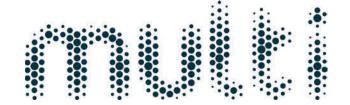

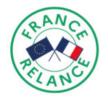

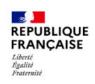

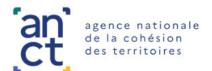

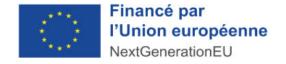

contact@multi.coop

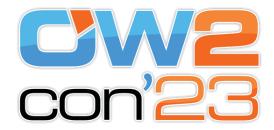

Slides source